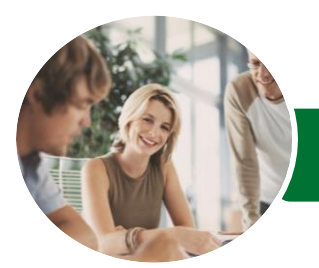

**INFOCUS COURSEWARE**

# Microsoft Excel 2016

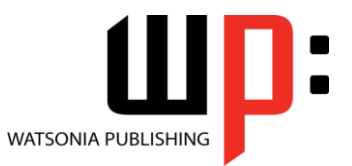

Level 3

## Product Code: INF1617

ISBN: 978-1-925349-74-0

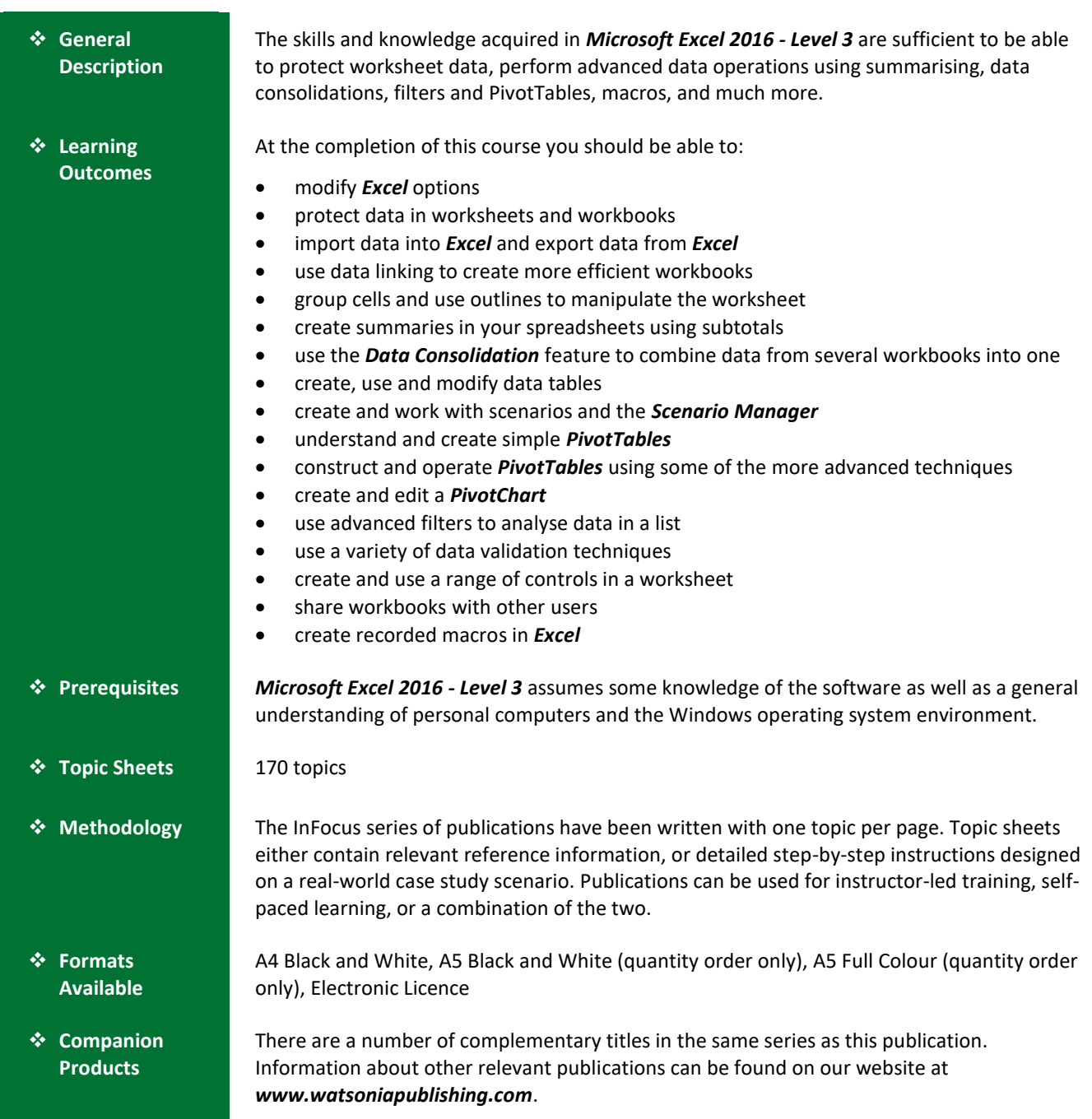

*This information sheet was produced on Tuesday, May 22, 2018 and was accurate at the time of printing. Watsonia Publishing reserves its right to alter the content of the above courseware without notice.*

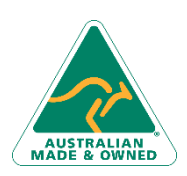

47 Greenaway Street Bulleen VIC 3105 Australia ABN 64 060 335 748

Phone: (+61) 3 9851 4000 Fax: (+61) 3 9851 4001 [info@watsoniapublishing.com](mailto:info@watsoniapublishing.com) [www.watsoniapublishing.com](http://www.watsoniapublishing.com/)

## Product Information

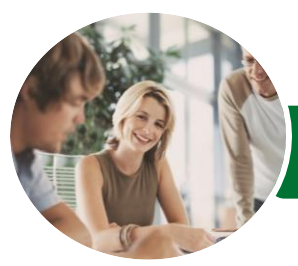

# Microsoft Excel 2016

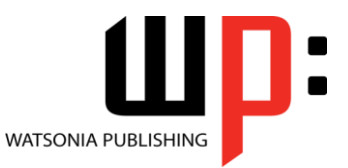

Level 3

#### **INFOCUS COURSEWARE**

## Product Code: INF1617

## ISBN: 978-1-925349-74-0

## **Contents**

## **Setting Excel Options**

Understanding Excel Options Personalising Excel Setting the Default Font Setting Formula Options Understanding Save Options Setting Save Options Setting the Default File Location Setting Advanced Options

#### **Protecting Data**

Understanding Data Protection Providing Total Access to Cells Protecting a Worksheet Working With a Protected Worksheet Disabling Worksheet Protection Providing Restricted Access to Cells Password Protecting a Workbook Opening a Password Protected Workbook Removing a Password From a Workbook

#### **Importing and Exporting**

Understanding Data Importing Importing From an Earlier Version Understanding Text File Formats Importing Tab Delimited Text Importing Comma Delimited Text Importing Space Delimited Text Importing Access Data Working With Connected Data Unlinking Connections Exporting to Microsoft Word Exporting Data as Text Inserting a Picture Modifying an Inserted Picture

### **Data Linking**

Understanding Data Linking Linking Between Worksheets Linking Between Workbooks Updating Links Between Workbooks

#### **Grouping and Outlining**

Understanding Grouping and **Outlining** Creating an Automatic Outline Working With an Outline Creating a Manual Group Grouping by Columns

#### **Summarising and Subtotalling**

Creating Subtotals Using a Subtotalled Worksheet Creating Nested Subtotals Copying Subtotals Using Subtotals With AutoFilter Creating Relative Names for Subtotals Using Relative Names for Subtotals

#### **Data Consolidation**

Understanding Data Consolidation Consolidating With Identical Layouts Creating a Linked Consolidation Consolidating From Different Layouts Consolidating Data Using the SUM Function

#### **Data Tables**

Understanding Data Tables and What-If Models Using a Simple What-If Model Creating a One-Variable Table Using One-Variable Data Tables Creating a Two-Variable Data Table

#### **Scenarios**

Understanding Scenarios Creating a Default Scenario Creating Scenarios Using Names in Scenarios Displaying Scenarios Creating a Scenario Summary Report Merging Scenarios

#### **PivotTables**

Understanding PivotTables Recommended PivotTables Creating Your Own PivotTable Defining the PivotTable Structure Filtering a PivotTable Clearing a Report Filter Switching PivotTable Fields Formatting a PivotTable Understanding Slicers Creating Slicers

Phone: (+61) 3 9851 4000 Fax: (+61) 3 9851 4001 [info@watsoniapublishing.com](mailto:info@watsoniapublishing.com) [www.watsoniapublishing.com](http://www.watsoniapublishing.com/) Inserting a Timeline Filter

#### **PivotTable Features**

Using Compound Fields Counting in a PivotTable Formatting PivotTable Values Working With PivotTable Grand Totals

Working With PivotTable Subtotals Finding the Percentage of Total Finding the Difference From Grouping in PivotTable Reports Creating Running Totals Creating Calculated Fields Providing Custom Names Creating Calculated Items PivotTable Options Sorting in a PivotTable

#### **PivotCharts**

Inserting a PivotChart Defining the PivotChart Structure Changing the PivotChart Type Using the PivotChart Filter Field Buttons Moving PivotCharts to Chart Sheets

#### **Advanced Filters**

Understanding Advanced Filtering Using an Advanced Filter Extracting Records With Advanced Filter Using Formulas in Criteria Understanding Database Functions Using Database Functions Using DSUM Using the DMIN Function Using the DMAX Function Using the DCOUNT Function

#### **Validating Data**

Understanding Data Validation Creating a Number Range Validation Testing a Validation Creating an Input Message Creating an Error Message Creating a Drop Down List Using Formulas as Validation Criteria Circling Invalid Data Removing Invalid Circles

## Product Information

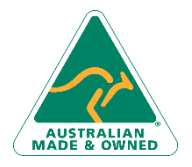

47 Greenaway Street Bulleen VIC 3105 Australia ABN 64 060 335 748

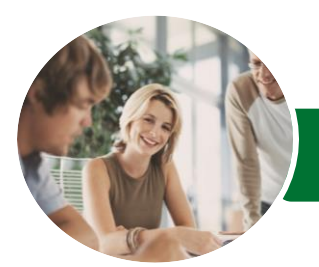

**INFOCUS COURSEWARE**

# Microsoft Excel 2016

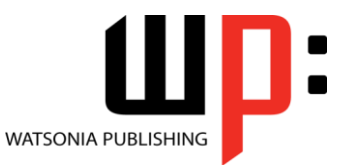

Level 3

Product Code: INF1617 ISBN: 978-1-925349-74-0

Copying Validation Settings

### **Controls**

Understanding Types of Controls Understanding How Controls Work Preparing a Worksheet for Controls Adding a Combo Box Control Changing Control Properties Using the Cell Link to Display the Selection Adding a List Box Control Adding a Scroll Bar Control Adding a Spin Button Control Adding Option Button Controls Adding a Group Box Control Adding a Check Box Control Protecting a Worksheet With Controls

## **Sharing Workbooks**

Sharing Workbooks via the Network Sharing Workbooks via OneDrive Saving to OneDrive Sharing Workbooks Opening Shared Workbooks Enabling Tracked Changes Accepting or Rejecting Changes Disabling Tracked Changes Adding Worksheet Comments Navigating Worksheet Comments Editing Worksheet Comments Deleting Comments

### **Recorded Macros**

Understanding Excel Macros Setting Macro Security Saving a Document as Macro Enabled Recording a Simple Macro Running a Recorded Macro Relative Cell References Running a Macro With Relative References Viewing a Macro Editing a Macro Assigning a Macro to the Toolbar Running a Macro From the Toolbar Assigning a Macro to the Ribbon Assigning a Keyboard Shortcut to a Macro Deleting a Macro Copying a Macro

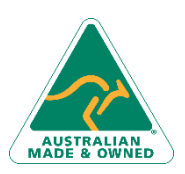

47 Greenaway Street Bulleen VIC 3105 Australia ABN 64 060 335 748

Phone: (+61) 3 9851 4000 Fax: (+61) 3 9851 4001 [info@watsoniapublishing.com](mailto:info@watsoniapublishing.com) [www.watsoniapublishing.com](http://www.watsoniapublishing.com/)

## Product Information